# mit<br>dem Coden **Calliope > mini >**

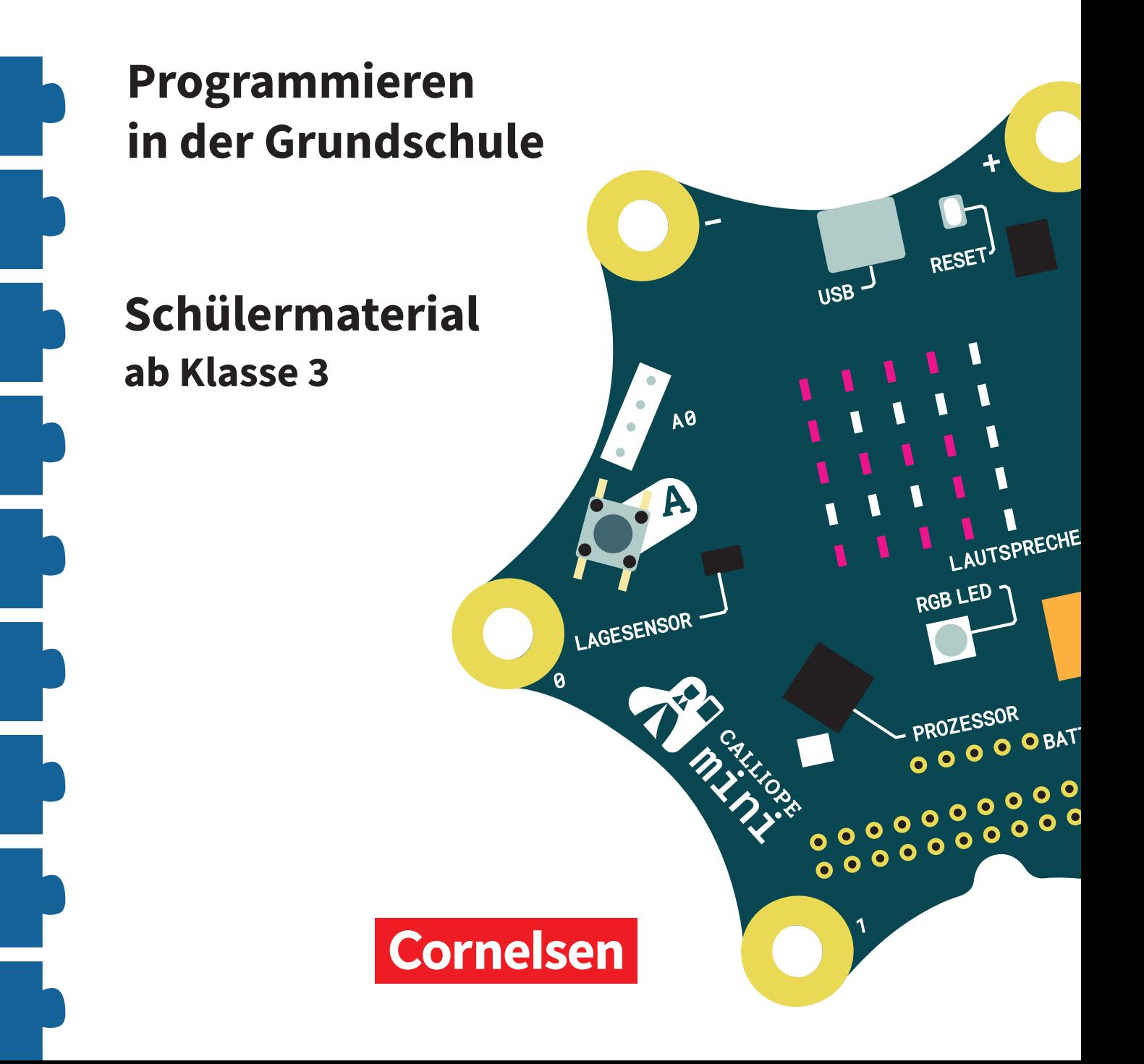

#### **Coden mit dem Calliope mini**

#### **Programmieren in der Grundschule**

#### **Arbeitsheft ab Klasse 3**

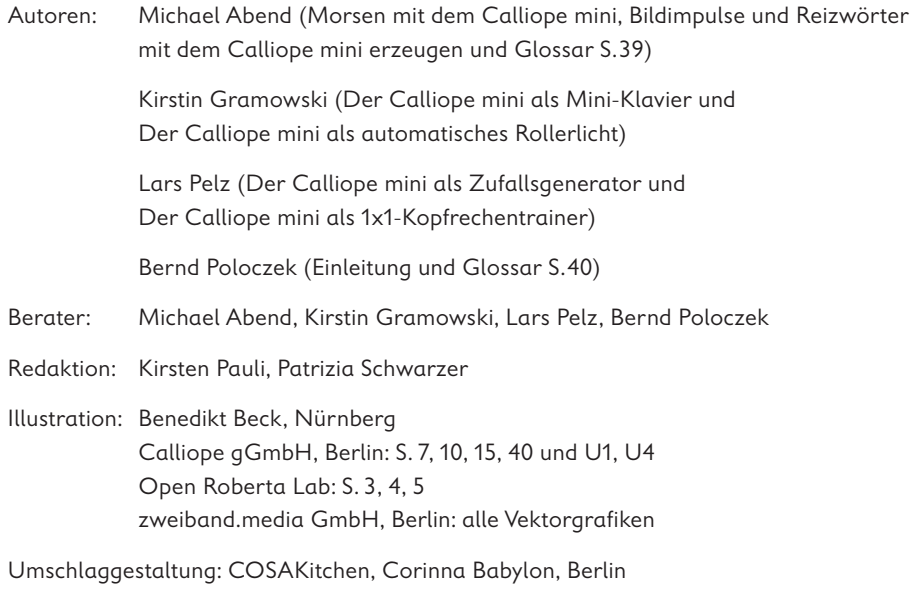

Layout, Grafik und technische Umsetzung: zweiband.media GmbH, Berlin

#### **www.cornelsen.de www.cornelsen.de/calliope**

Die Webseiten Dritter, deren Internetadressen in diesem Lehrwerk angegeben sind, wurden vor Drucklegung sorgfältig geprüft. Der Verlag übernimmt keine Gewähr für die Aktualität und den Inhalt dieser Seiten oder solcher, die mit ihnen verlinkt sind.

1. Auflage, 1. Druck 2017

Alle Drucke dieser Auflage sind inhaltlich unverändert und können im Unterricht nebeneinander verwendet werden.

2017 Cornelsen Verlag GmbH, Berlin

Dieses Dokument steht unter der Lizenz CC-BY-SA 4.0. Die Nutzungsbedingungen können am Ende des Titels eingesehen werden.

ISBN: 978-3-06-600011-5

Druck: Parzeller print & media GmbH & Co KG, Fulda

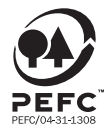

PEFC zertifiziert **PEFC zertifiziert**<br>Dieses Produkt stammt aus nachhaltig<br>bewirtschafteten Wäldern und kontrollierten<br>Quellen, www.pefc.de

### **Der Calliope mini als Zufallsgenerator**

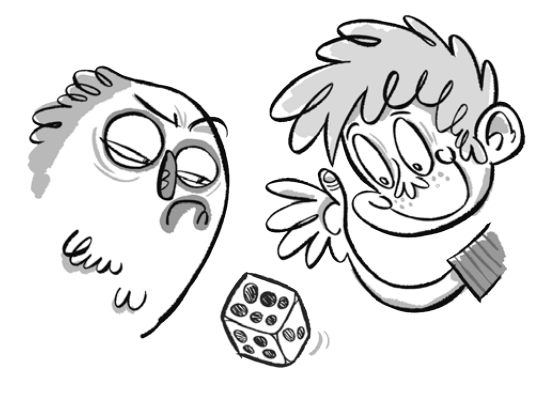

#### **Lio traut dem Zufall nicht**

Lio spielt mit Mats ein Würfelspiel. Mats Würfel fällt immer auf die  $\left| \ddot{\cdot} \right|$  oder auf die  $\left| \ddot{\cdot} \right|$ . Er gewinnt jedes Mal. Lio ärgert sich und denkt, dass der Würfel kaputt ist. Lio will nun selbst einen Würfel herstellen. Deshalb schreibt Lio ein Würfel-Programm.

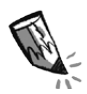

#### **Der Würfel – ein Zufallsgenerator**

Wenn du mit einem Würfel würfelst, erhältst du eine Zahl zwischen  $|$   $|$  und  $|$ Welche Zahl erscheint, kann niemand vorher wissen. Das nennt man "Zufall". Die gezeigte Zahl heißt "Zufallszahl". Wenn du ein Spiel mit einem Würfel spielst, zeigt der Würfel Zufallszahlen. Den Würfel nennt man deshalb "Zufallsgenerator".

#### **Der Code**

Auch der Calliope mini kann ein Zufallsgenerator sein: Wenn die Taste A**\*** am Calliope mini gedrückt wird, soll eine neue Zufallszahl gezeigt werden. Die Zufallszahl soll eine der Würfelzahlen sein (1, 2, 3, 4, 5 oder 6).

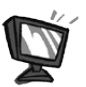

**1. a)** Für dein Programm brauchst du die folgenden Blöcke. Setze sie im Editor NEPO<sup>®</sup>  $\frac{1}{x}$  in der richtigen Reihenfolge zusammen. Achte darauf, dass NEPO® im Experten-Modus steht.

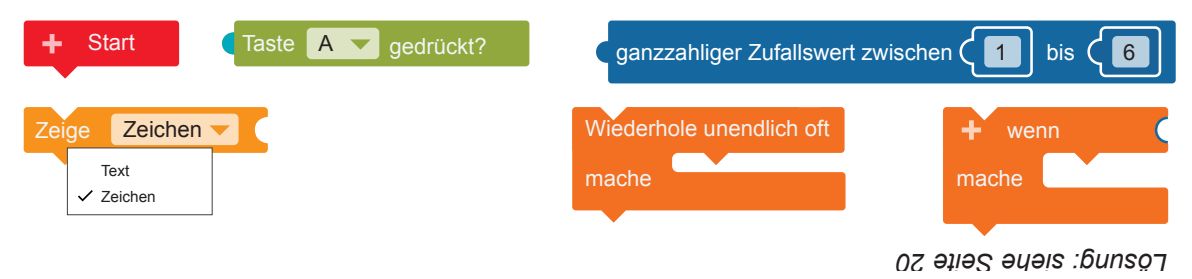

**b) SIM** Probiere den Code im Simulator aus.

Vergleiche den Ablauf mit der Programmbeschreibung unter "Der Code". Denke daran, den Simulator immer mit  $\triangleright$  zu starten.

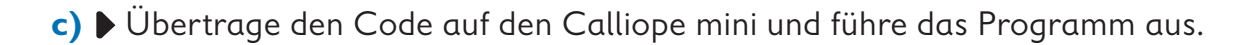

**2. a)** Probiere aus, ob dein Calliope mini als Zufallsgenerator funktioniert:

- Drücke die Taste A, damit eine neue Zufallszahl angezeigt wird.
- Mache einen Strich in der Tabelle hinter der angezeigten Zufallszahl in der Spalte "Häufigkeit".
- Wiederhole diesen Vorgang 30 mal.

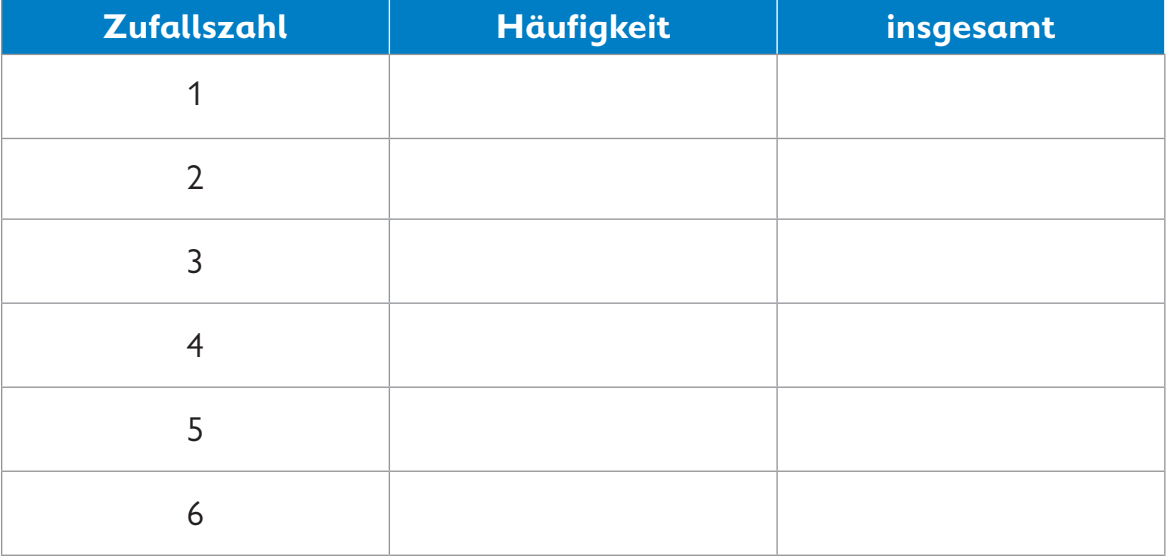

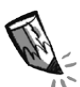

**b)** Zähle zusammen, wie häufig eine Zahl gewürfelt wurde. Trage deine Ergebnisse in die Spalte "insgesamt" ein.

Diese Zahl kommt am häufigsten vor:

Diese Zahl kommt am seltensten vor:

Vergleicht eure Ergebnisse untereinander. Was stellt ihr fest? Sprecht darüber.

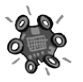

**3.** Nutze deinen Calliope mini als Würfel. Spiele Mensch-ärgere-dich-nicht oder ein anderes Würfelspiel mit den anderen Kindern deiner Gruppe.

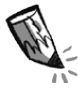

 Ein Kind spielt mit einem normalen Würfel. Ist das Spiel noch fair? Begründe deine Antwort.

**4.** Du möchtest immer gewinnen?

Programmiere deinen eigenen "Schummelwürfel".

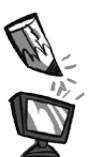

**a)** Was musst du verändern? Kreise die Stelle ein. Programmiere den "Schummelwürfel".

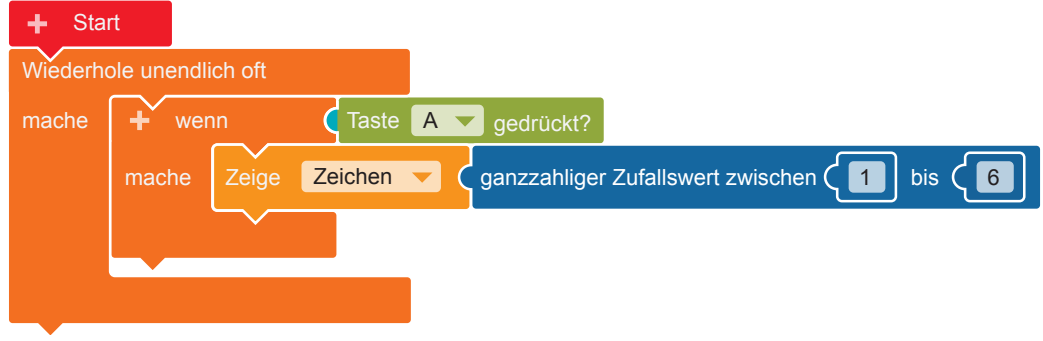

**b)**  $\overline{\phantom{a}}$  sim  $\overline{\phantom{a}}$  Öffne und  $\overline{\phantom{a}}$  starte den Simulator. Probiere das Programm aus.

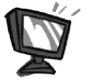

**5.** Dieser Code befiehlt dem Calliope mini: Wenn eine 1 erzeugt wird, zeige einen Würfelpunkt  $\boxed{\bullet}$  an.

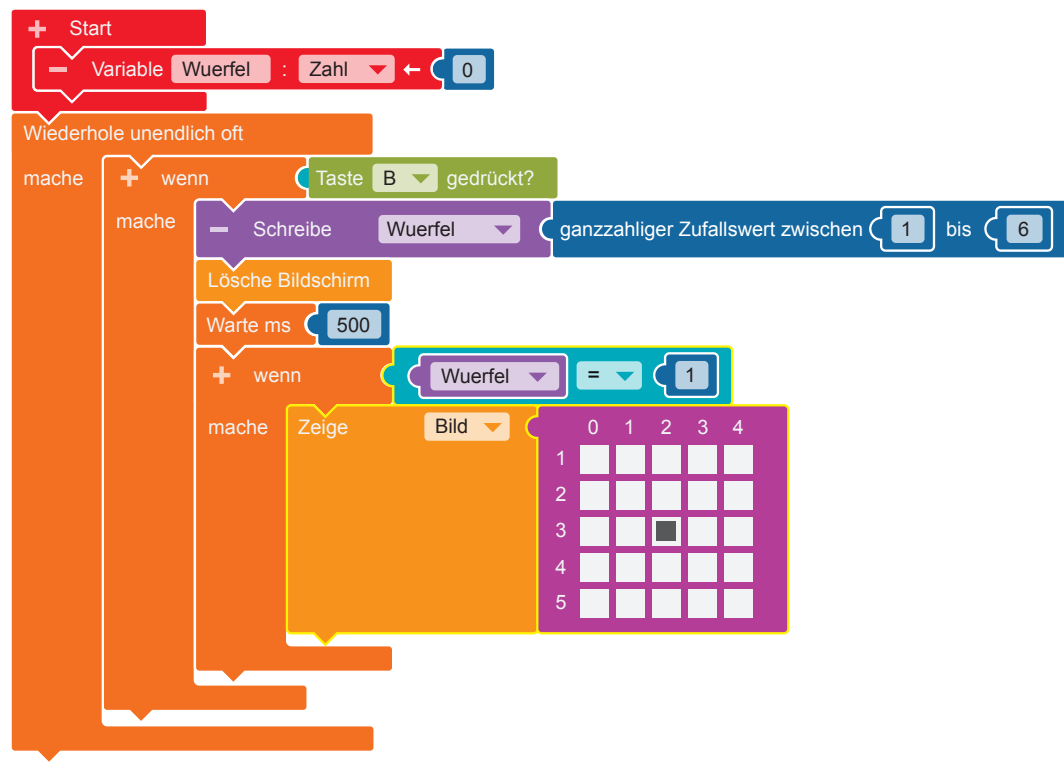

Programmiere diesen Code im Editor NEPO®  $\frac{1}{N}$  nach. Gehe dabei Schritt für Schritt vor.

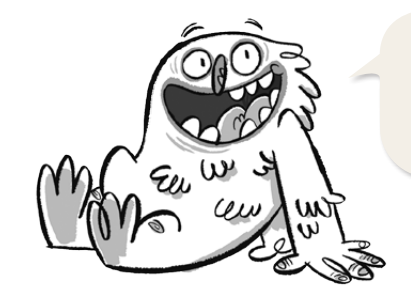

Im Editor NEPO® müssen ä, ö und ü als ae, oe und ue geschrieben werden.

**Start** 

- **•** Damit immer wieder neue Zahlen ausgegeben werden können, muss eine Variable**\*** angelegt werden. Klicke dazu auf das "+" neben "Start". Klicke das Wort "Element" an und tippe den neuen Variablennamen "Wuerfel" mit der Tastatur ein.
- **•** Damit die Zufallszahlen unendlich oft ausgegeben werden können, brauchst du eine Endlosschleife**\***.

#### **Kontrolle** ⊲ **Schleifen**

"Wiederhole unendlich oft/mache"

 **•**Wenn die Taste B gedrückt wird (wenn), soll eine Zufallszahl ausgegeben werden (mache). Dazu brauchst du eine Verzweigung**\***.

 **Kontrolle** ⊲ **Entscheidungen**

"wenn/mache"

Füge den Block in die Endlosschleife ein.

**Sensoren** → "Taste A gedrückt?"

Füge den Block als Bedingung (blauer Bereich) an die Verzweigung an. Klicke auf Taste "A" und wähle "B" aus.

 **•** Der Calliope mini soll die Zufallszahl als Würfelpunkte anzeigen. Zuerst muss die Zufallszahl bestimmt werden.

**Variable → "Schreibe Wuerfel"** Füge den Block in die Verzweigung ein.

**Mathematik**  $\rightarrow$  "ganzzahliger Zahlenwert zwischen 1 bis 100" Füge diesen Block an und ändere den Wert 100 in die Zahl 6.

**Aktion ▶ Anzeige → "Lösche Bildschirm"** 

**Kontrolle ▶ Warten → "Warte ms"** 

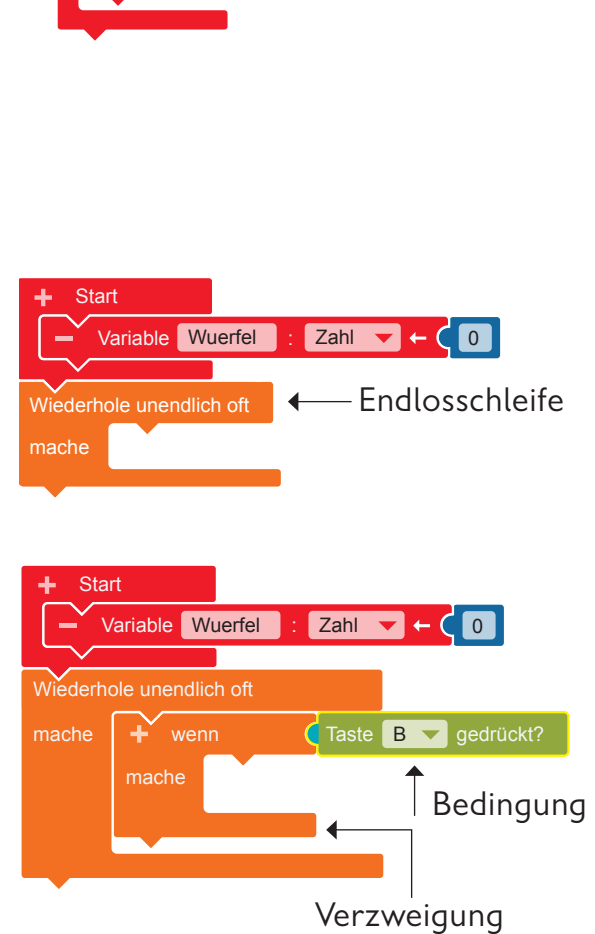

Variable Element : Zahl  $\blacktriangledown$  +  $\bigodot$ 

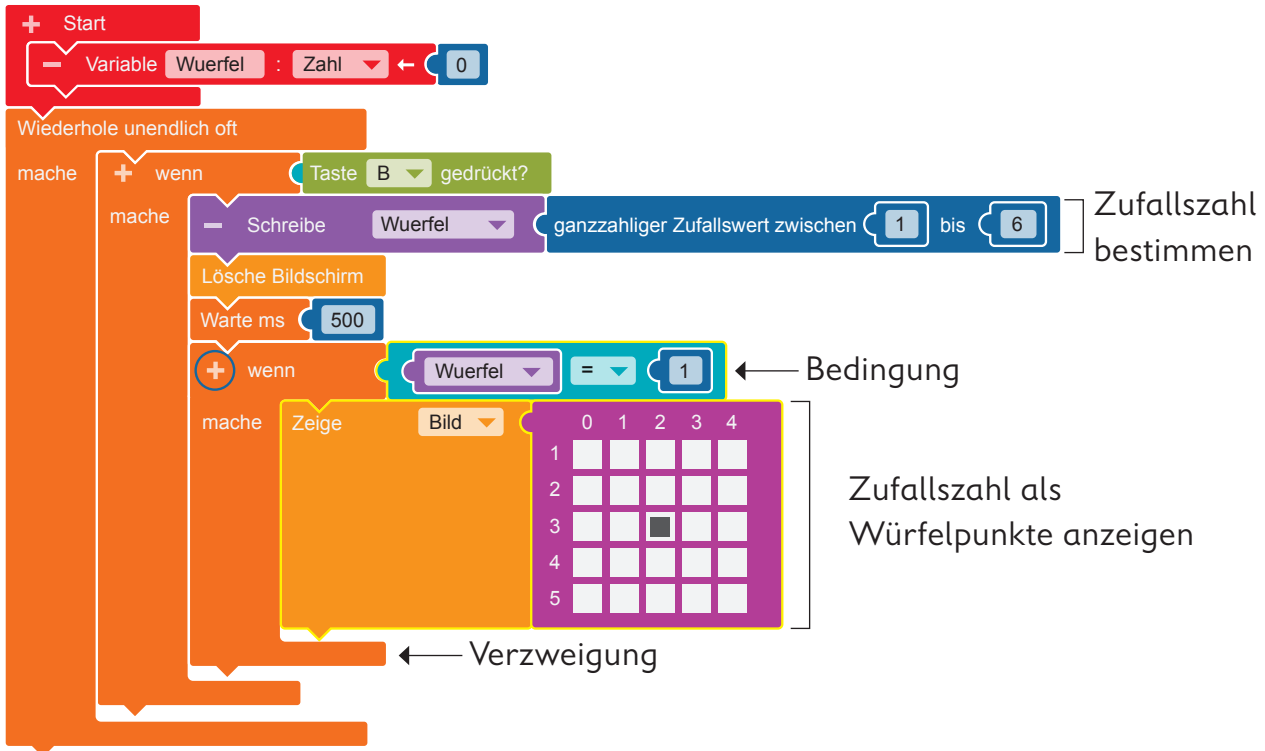

 **•** Jetzt erhält der Calliope mini die Anweisung**\***, dass er die Zufallszahl (wenn) als entsprechende Würfelpunkte auf dem LED-Bildschirm**\*** anzeigen soll (mache).

Dazu brauchst du:

**Kontrolle ► Entscheidungen** → "wenn/mache"

Füge den Block in die Verzweigung ein.

 $\log$  $\log$   $\log$ 

**Variable → "Wuerfel"** 

**Mathematik**  $\rightarrow$  **(0)** Ändere die Zahl in eine 1.

Füge diese drei Blöcke als Bedingung an die Verzweigung an.

#### **Aktion ▶ Anzeige → "Zeige Bild"**

Klicke im pinkfarbenen Block ein Kästchen an, das später für den Würfelpunkt 1 leuchten soll.

- **•**Wenn du die Zahlen 2 bis 6 als Würfelpunkte auf dem LED-Bildschirm anzeigen willst, ergänze dein Programm: Klicke auf das oben eingekreiste "+" neben dem "wenn" und programmiere wie im Schritt zuvor.
- **6.** Übertrage den Code auf den Calliope mini und führe das Programm aus.

 $\Box$ 

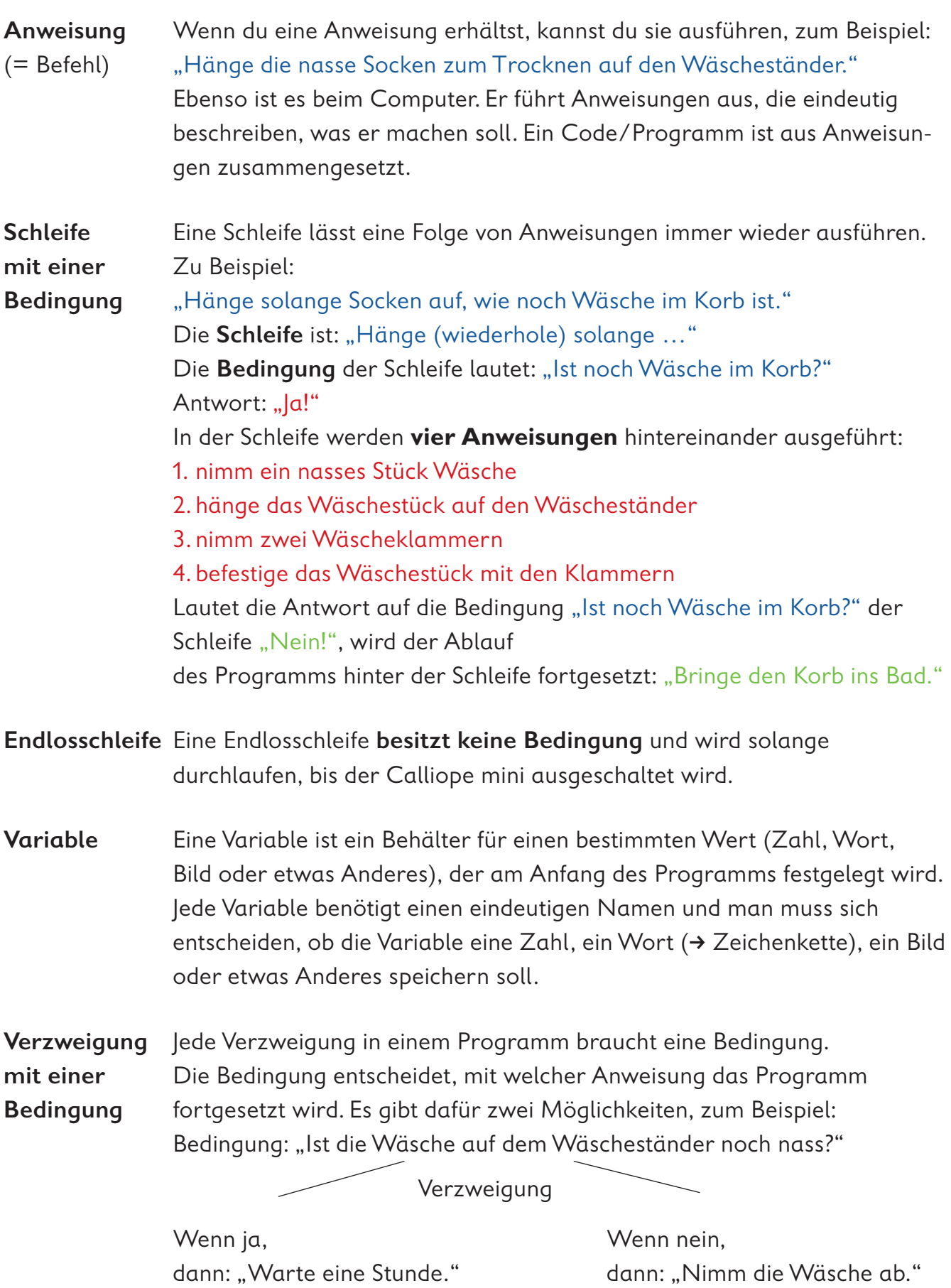

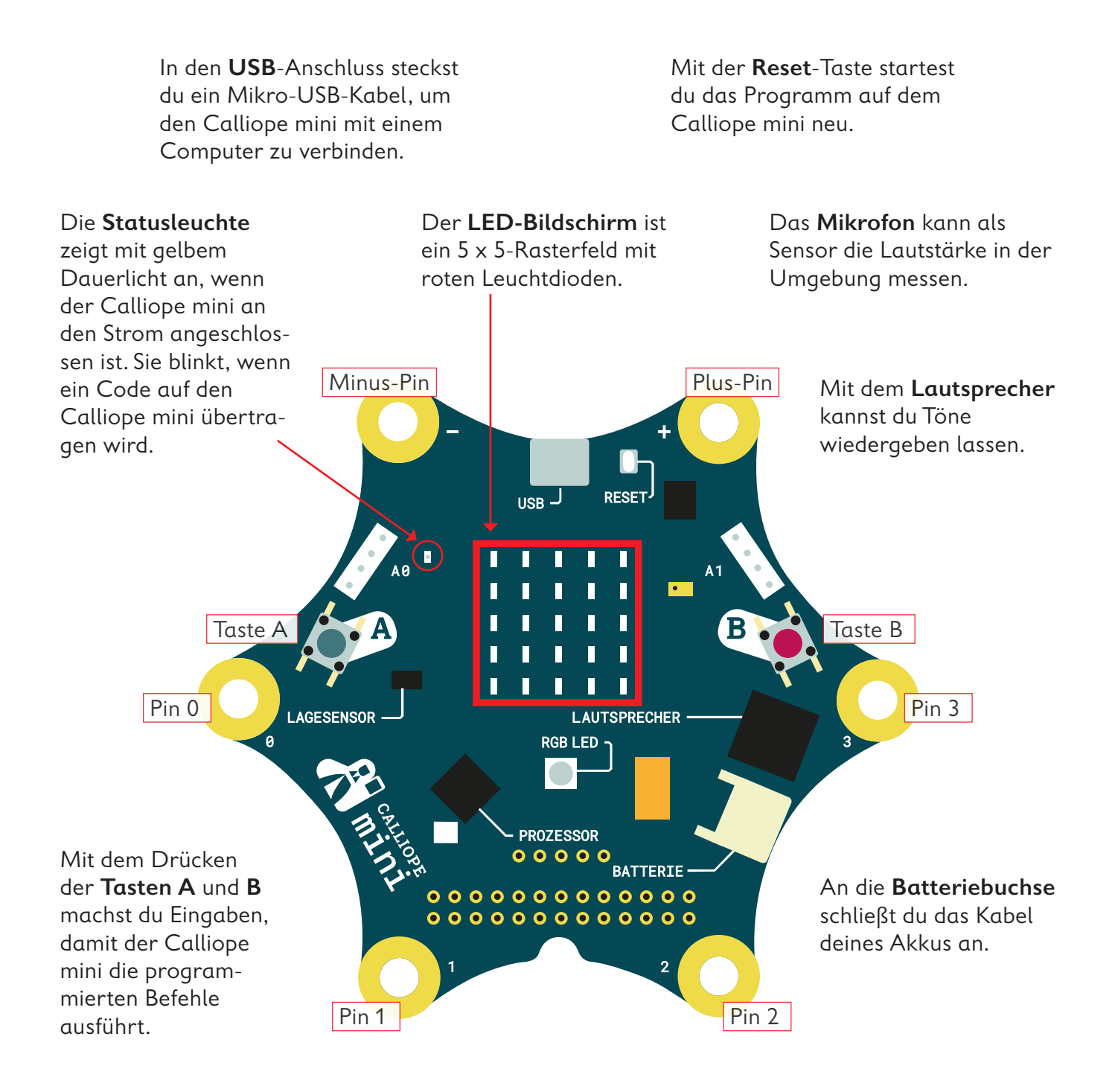

Mit dem Berühren der **Pins** 0, 1, 2, oder 3 kannst du ebenfalls Eingaben machen, damit der Calliope mini Befehle ausführt. Du musst hierbei gleichzeitig mit der anderen Hand den Minus-Pin (–) berühren.

Der **Prozessor** ist das Herzstück des Calliope mini! Der Prozessor verbindet alle Funktionen miteinander und verarbeitet alle Informationen.

Die **RGB-LED** kann in verschiedenen Farben hell blinken und leuchten.

Mit dem **Lagesensor**, dem Beschleunigungssensor und dem Kompass kann der Calliope mini feststellen, in welche Richtung er sich bewegt, ob er auf dem Kopf steht, ob er liegt, ob er aufrecht ist, in welche Himmelsrichtung er gedreht ist oder ob er sich nicht bewegt.

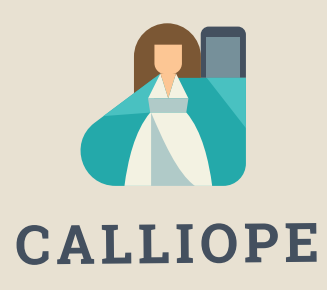

#### **Calliope mini ist ein Produkt der Calliope gGmbH**

Mit dem Mikrocontroller *Calliope mini* soll es jedem Schulkind in Deutschland ab der 3. Klasse möglich sein, einen spielerischen Zugang zur digitalen Welt zu bekommen. Denn nur wenn wir über digitale Kenntnisse verfügen, können wir alle aktiv an der Gesellschaft teilhaben und sie mitgestalten.

Dafür arbeiten im Team von Calliope Fachleute aus dem IT- und Bildungsbereich interdisziplinär zusammen.

**Mehr Informationen zur Initiative finden Sie unter calliope.cc**

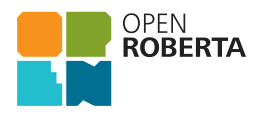

Das Open Roberta Lab ist eine frei verfügbare cloudbasierte Programmierplattform, auf der Kinder, Jugendliche und Erwachsene – auch ohne Vorkenntnisse – programmieren lernen können. Schülerinnen und Schüler erwecken den Calliope mini mit der grafischen Programmiersprache NEPO® intuitiv via "drag and drop" zum Leben. Open Roberta® ist eine technologische Open-Source-Entwicklung der Initiative "Roberta® – Lernen mit Robotern" des Fraunhofer IAIS, die seit 2002 digitale Bildung in Deutschland fördert. Roberta, Open Roberta und NEPO sind eingetragene Marken der Fraunhofer-Gesellschaft für angewandte Forschung e.V.

Hier geht es zum Open Roberta Lab: lab.open-roberta.org

#### **Nutzungsbedingungen**

Dieses Dokument steht unter folgender Creative Commons-Lizenz: https://creativecommons.org/ licenses/by-sa/4.0/deed.de – Sie dürfen das Werk bzw. den Inhalt vervielfältigen, verbreiten und öffentlich zugänglich machen sowie Abwandlungen und Bearbeitungen des Werkes bzw. Inhaltes anfertigen, solange Sie den Namen des Autors/Rechteinhabers in der von ihm festgelegten Weise nennen und die daraufhin neu entstandenen Werke bzw. Inhalte nur unter Verwendung von Lizenzbedingungen weitergeben, die mit denen dieses Lizenzvertrags identisch, vergleichbar oder kompatibel sind.

Mit der Verwendung dieses Dokuments erkennen Sie die Nutzungsbedingungen an.

#### **Terms of use**

This document is published under following Creative Commons-License: https://creativecommons.org/ licenses/by-sa/4.0/deed.de – You may copy, distribute and transmit, adapt or exhibit the work or its contents in public and alter, transform, or change this work as long as you attribute the work in the manner specified by the author or licensor. New resulting works or contents must be distributed pursuant to this license or an identical or comparable license. By using this particular document, you accept the above-stated conditions of use.

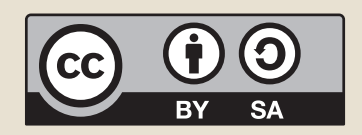

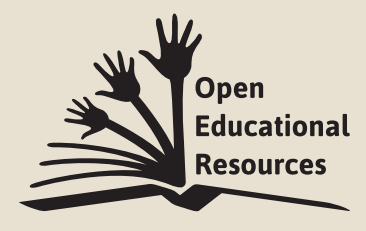

Jonathas Mello CC-BY 3.0 Unported

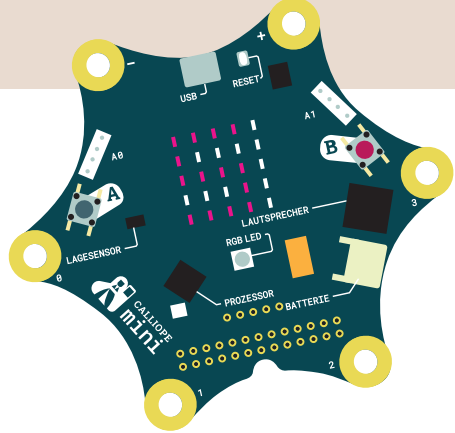

## Coden pmit Calliope amini

Mit dem Arbeitsheft **Coden mit dem Calliope mini – Programmieren in der Grundschule** lernst du in sechs Programmierbeispielen die Fächer Deutsch, Sachunterricht und Mathematik von einer neuen Seite kennen:

- · Ist das Morsen geeignet, um Geheimbotschaften zu übertragen?
- · Wie klappt es, dass ein Rollerlicht bei Dunkelheit ganz automatisch angeht?
- · Merkt jemand, dass ich einen Schummelwürfel programmiert habe?

Schritt für Schritt erfährst du, was Coden ist, wozu ein Editor gebraucht wird, wie du die Platine Calliope mini programmieren und auch einsetzen kannst. Du codest deine ersten eigenen Programme und lernst erste Grundsätze des Programmierens kennen.

Los geht's – probiere es aus und werde kreativ!

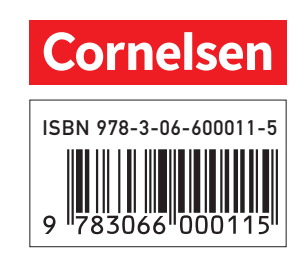